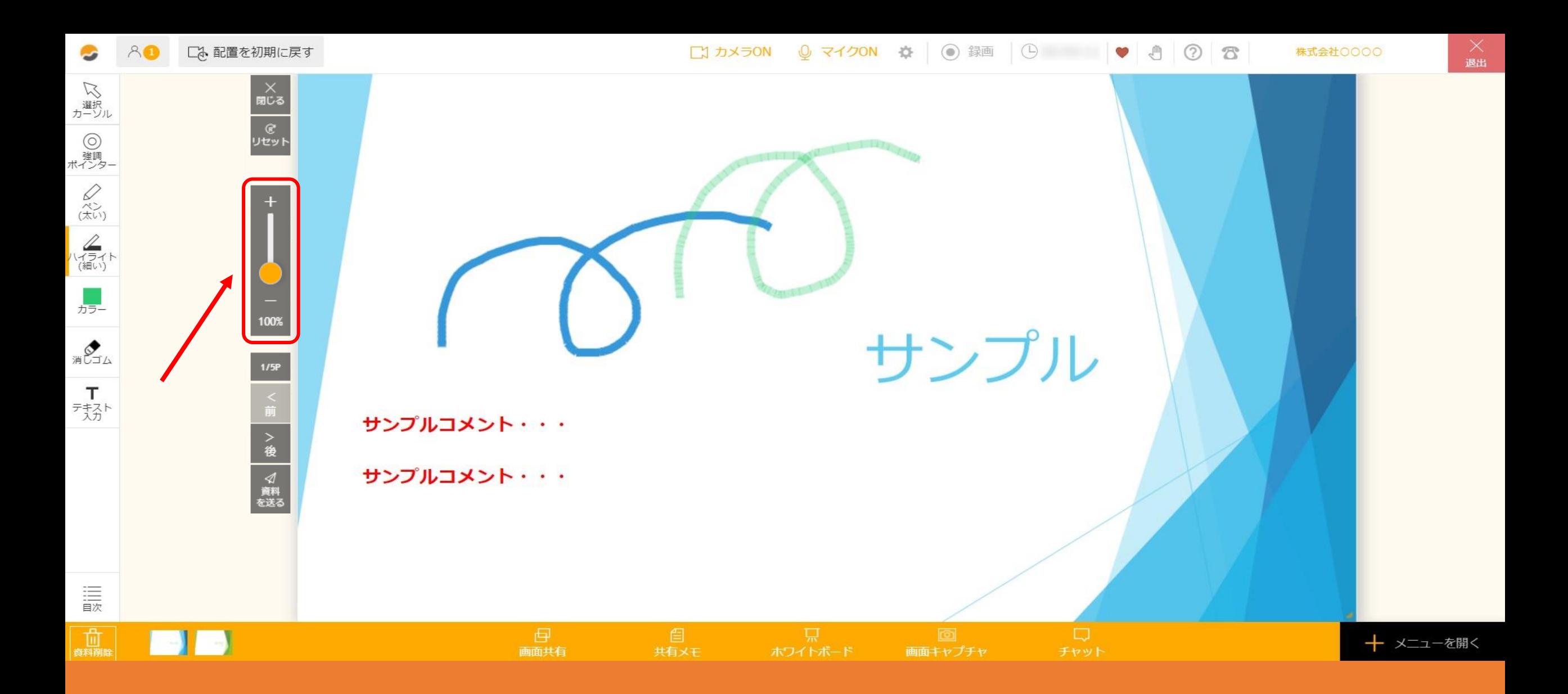

## ~4. ルーム内で資料を拡大、縮小、移動する方法~

最終更新日:2022年1月11日

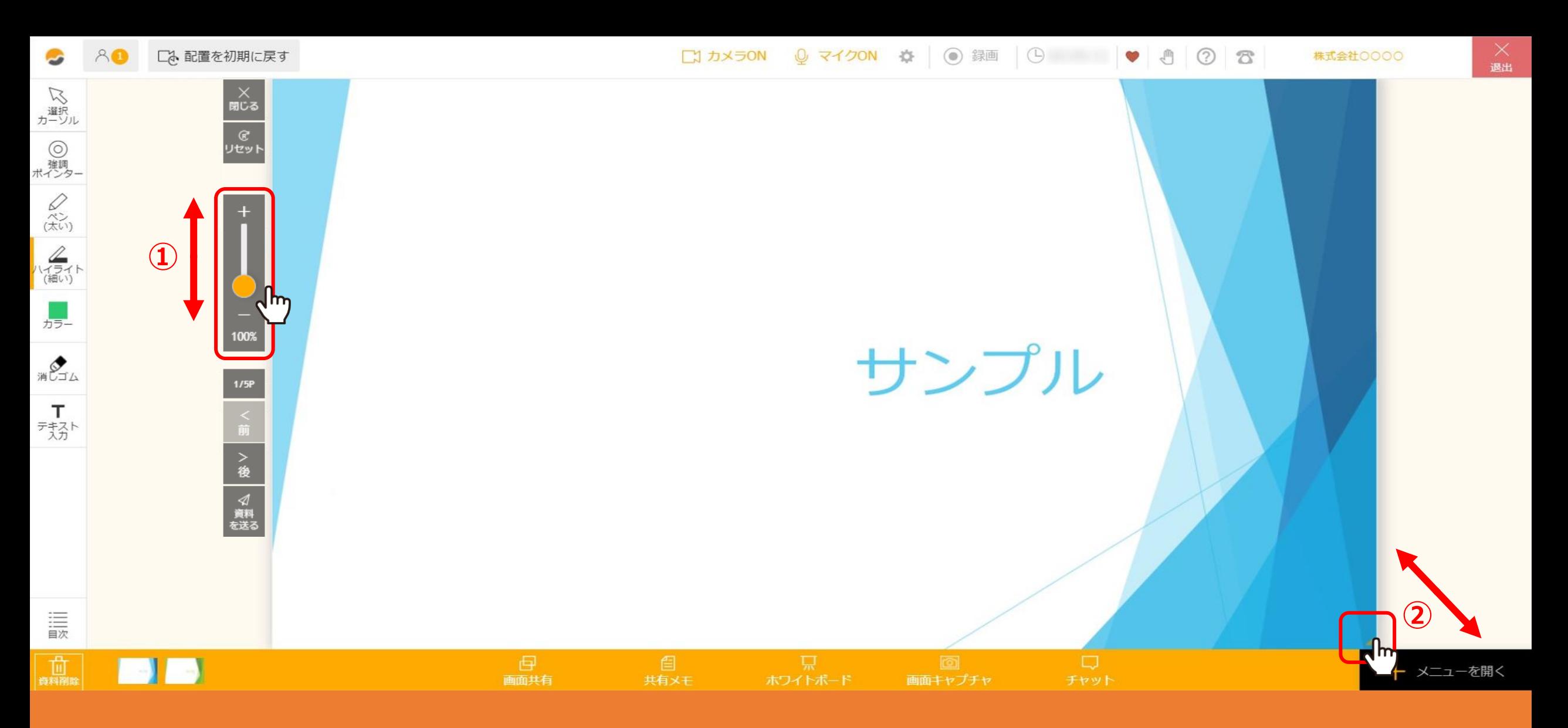

資料を拡大・縮小したり、上下左右に移動することができます。

①左側のスライダーを動かして、資料を拡大・縮小することができます。 また、②資料の右下をクリックしたまま、資料サイズを変更することもできます。

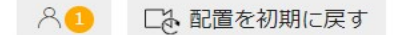

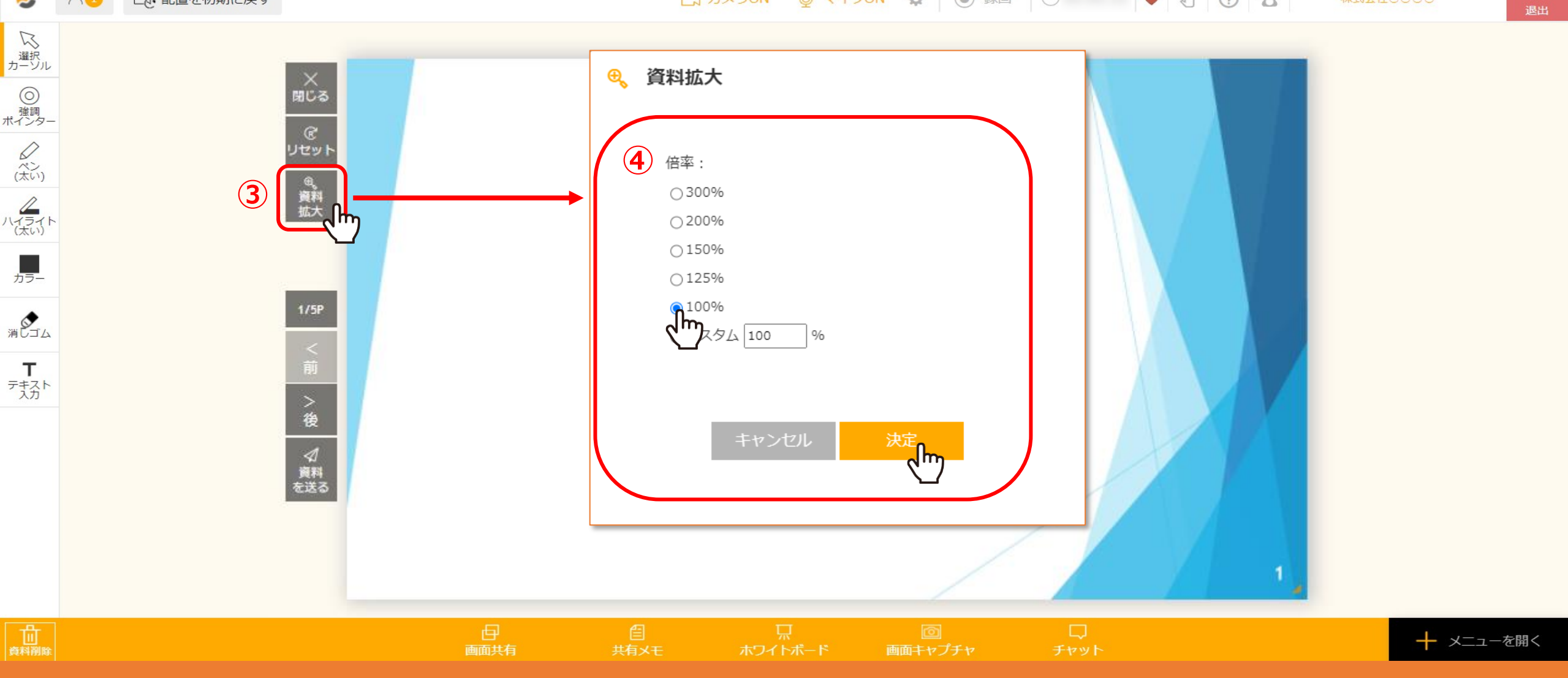

資料のサイズや画面幅によっては、スライダーではなく「資料拡大」というボタンが表示されますので、 ③「資料拡大」をクリックし、④倍率を選択して「決定」をクリックします。

C

 $\bullet \bullet \circledcirc \circ \circ$ 

 $\chi$ 退出

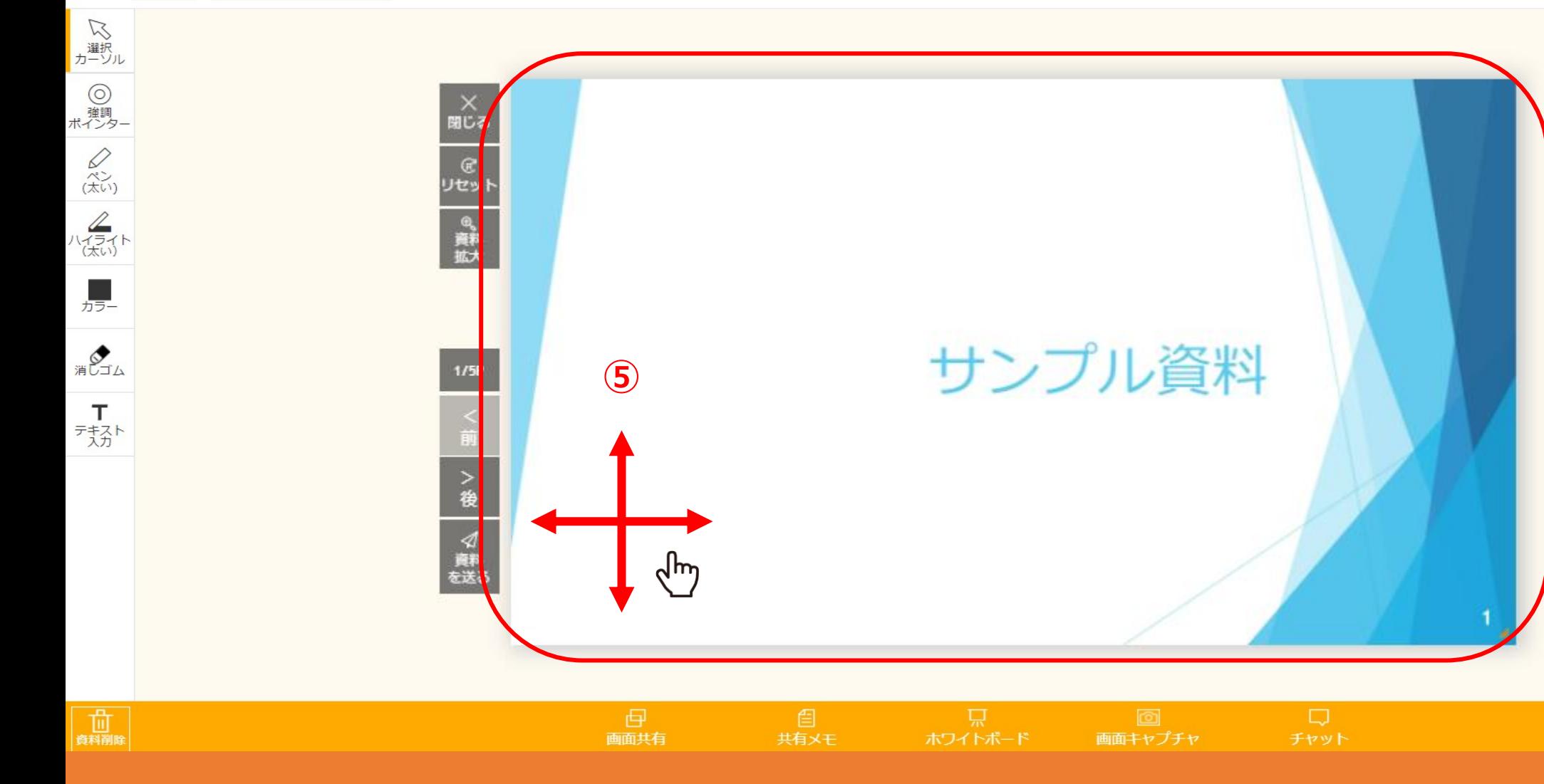

+ メニューを開く

⑤資料をクリックして上下左右へ自由に移動させて配置することもできます。

※資料を画面上に大きく表示している場合は、移動できないことがあります。